## Лекція 5. Збереження і **ВИДОБУВАННЯ ДАНИХ** Глибовець А.М.

## ВСТУП

- Сьогодні ми поговоримо про збереження даних
- Які способи збереження даних ви знаєте?

## ВСТУП

- $\Box$  В Google App Engine  $\epsilon$  багато варіантів збереження даних, наприклад:
	- ⚫ Cloud SQL
	- Cloud Storage
	- Cloud Datastore
- Ми розберемося з Datastore

- Datastore це база даних, що працює в Google Cloud
- Вона доступна для будь-якого App Engine застосування
- Це Big Table
	- Докладніше про Big Table http://research.google.com/archive/bigtable.html
- Це сховище виду key-value (дуже схоже на HashTable)
- **T** Також вона column-oriented (колонки, а не рядки зберігаються разом)
- Це не реляційна база даних

- Що ж нам дає Datastore?
	- ⚫ можливість будувати масштабовані застосування
	- ⚫ можливість працювати з грандіозними масивами даних
	- ⚫ реплікацію

### ЗБЕРЕЖЕННЯ ДАНИХ

### З чим ви працювали і наведіть приклади:

- ⚫ local filesystem
- ⚫ shared filesystem
- ⚫ cloud file storage
- ⚫ relational databases
- ⚫ NoSQL databases
- ⚫ Google App Engine Datastore

- Коли ми працюємо з Google Datastore ми маємо використовувати наступні абстракції:
	- ⚫ kind
		- $\Box$  дуже схоже на концепт клас з ООП
		- це загальний вид сутностей
	- entity
		- **конкретний запис в kind**
	- ⚫ property
		- **властивості якими володіють entity**

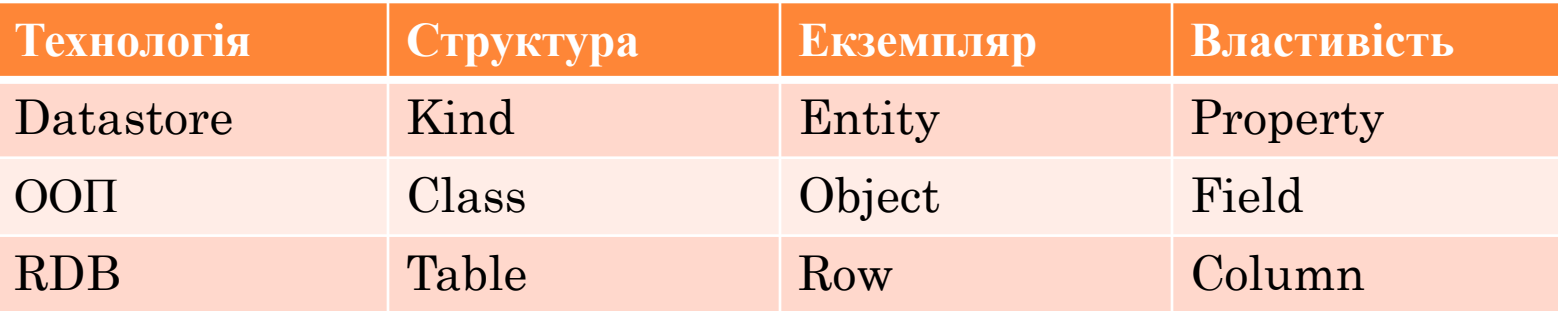

### Відмінностей дуже багато, але спочатку можете уявляти саме так

- Давайте спробуємо розібратися як зберігати об'єкти в  $\Box$ Datastore
- □ Для цього ми розберемося з
	- Objectify
	- $\bullet$  Entity
	- · unique id
	- · admin console
	- видобування entity з Datastore

# **ENTITY**

- ⚫ import com.googlecode.objectify.annotation.Entity;
- ⚫ import com.googlecode.objectify.annotation.Id;
- ⚫ @Entity
- ⚫ public class Student{
	- @Id Long studentId;
	- **String name**;
	- Integer course
	- I *l*/getters and setters
- $\bullet$  }
- ⚫ Більш докладно про Entity
	- https://cloud.google.com/appengine/docs/java/datastore/entities
- ⚫ Більш докладно про Objectify
	- **https://code.google.com/p/objectify-appengine/wiki/Concepts**

## PROPERTY TYPES

- Як ви думаєте, що відбувається з вашим об'єктом на етапі збереження його в Datastore?
- Що відбувається з його полями?

### PROPERTY TYPES

### Основні типи, що підтримуються:

- ⚫ integers
- ⚫ floating-point numbers
- ⚫ strings
- ⚫ dates
- ⚫ binary data
- Але типів набагато більше
	- ⚫ https://cloud.google.com/appengine/docs/java/datastor e/entities#Java\_Properties\_and\_value\_types

- Давайте повернемося до нашого проекту з конференціями
- В нас був профайл користувача, тепер ми хочемо зберігати його в datastore
- Що ми маємо зробити спочатку?

@Entity  $\Box$ 

### public class Profile {  $\Box$

- String displayName;
- String mainEmail;
- TeeShirtSize teeShirtSize;
- @Id String userId;
- $\ddot{\bullet}$  .  $\ddot{\bullet}$
- $\Box$

# **DATASTORE KEYS**

- $\Box$  Коли ви зберігаєте Entity в datastore, вона отримує у відповідність ключ
- Ключ генерується datastore
- Цей ключ унікально ідентифікує Entity  $\Box$
- Існує два способи отримати ключ від datastore  $\Box$

## DATASTORE KEYS

- □ Перший:
	- $\bullet$  B нас  $\epsilon$  проста Entity
		- **B** Student
			- name
			- l course
	- коли ми будемо зберігати дану сутність, datastore поверне нам ключ

# **DATASTORE KEYS**

- □ Другий
	- В нас є Entity в якої визначене унікальне поле
		- **B** Student
			- $\overline{\mathbf{h}}$  id
			- name
			- **course**
	- коли ми будемо зберігати дану сутність, datastore поверне нам ключ, що буде згенерований на основі даного унікального поля
	- Перевага даного підходу полягає в тому, що ви можете забрати сутність з бази за цим полем id, а в першому випадку в вас немає такого поля і потрібно використовувати додаткові механізми
- $\Box$  primary key

- Розберемося з збереженням даних використовуючи  $\Box$ бібліотеку Objectify на прикладі
	- https://code.google.com/p/objectify-appengine/wiki/Ba sicOperations#Saving

- **Для збереження Entity** 
	- ⚫ ObjectifyService.ofy().save().entity(entity).now();
- Гарна практика визначити статичний метод ofy що буде повертати нам даний сервіс
	- ⚫ подивимося OfyService клас нашого проекту
- Таким чином, збереження нашого профайлу буде виглядати наступним чином:
	- ⚫ *ofy().save().entity(profile).now();*

- Внесемо необхідні зміни в проект і запустимо його
- Запустимо консоль управління
	- ⚫ http://apis-explorer.appspot.com/apis-explorer/?base= http://localhost:8080/\_ah/api
- $\Box$  Спробуємо тепер наш метод saveProfile

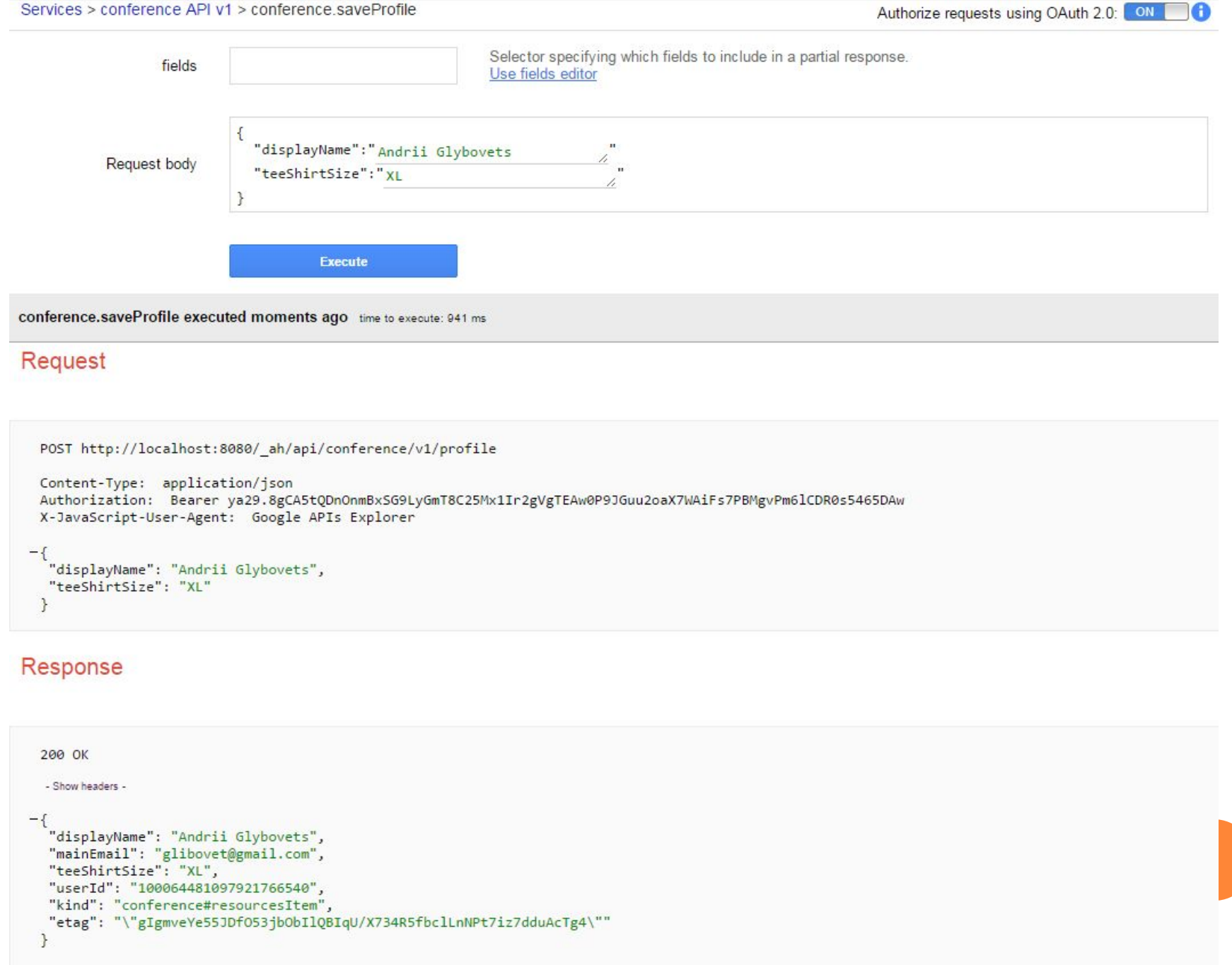

### • Тепер підемо в панель управління в datastore

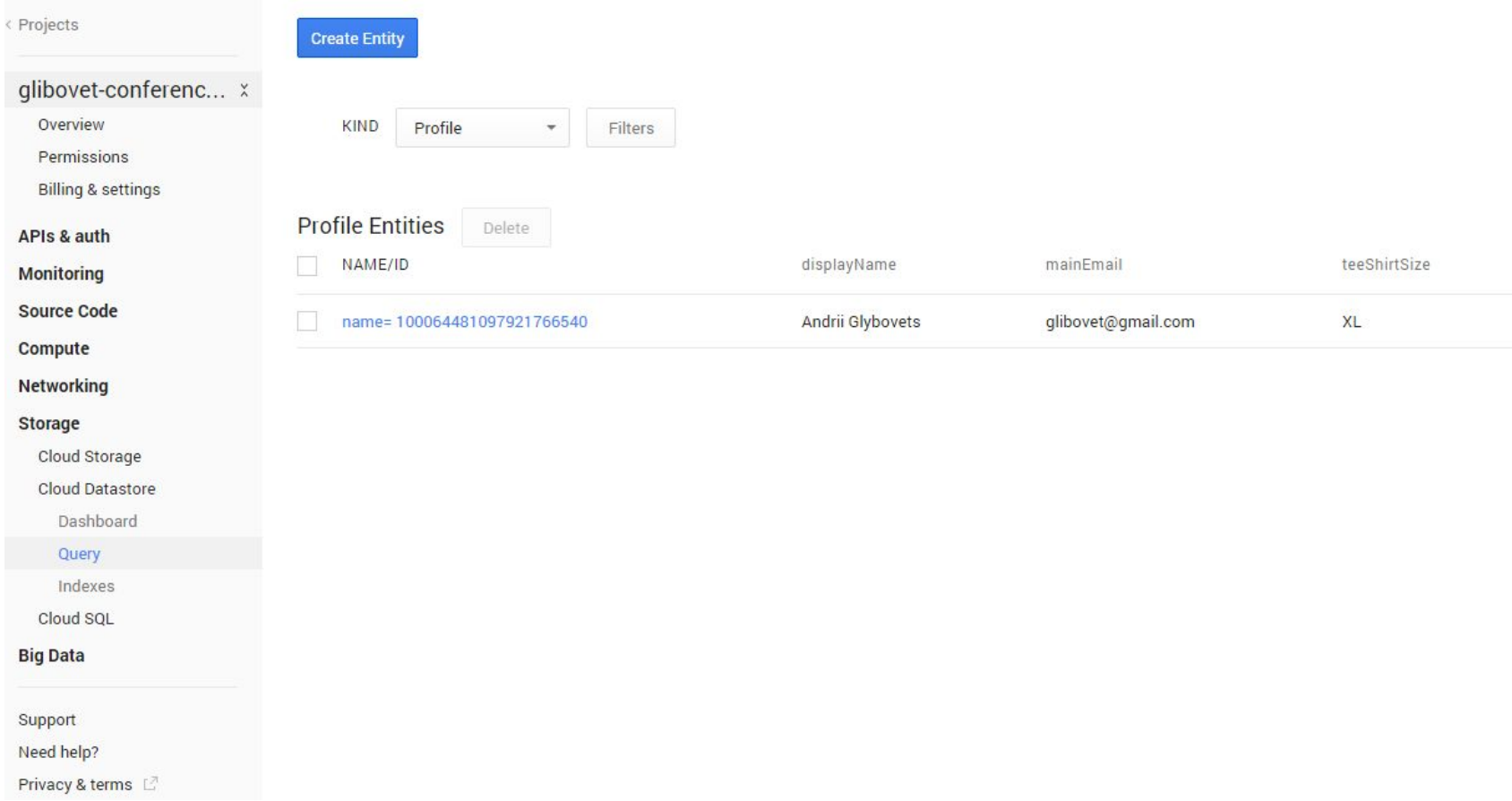

### Тут ви можете:

- ⚫ переглядати свої сутності
- ⚫ змінювати їх
- ⚫ робити запити до них

## **KEY CONFLICTS**

#### Ми говорили, що є два способи отримати ключ:  $\Box$

- автоматичний
	- в даному випадку, Google відповідає за унікальність ключів  $\Box$
- на основі нашого id
	- якщо в ваших Entity співпадуть ID, datastore згенерує однаковий ключ

- Видобування даних таке ж просте як і збереження:
	- ⚫ Key key = Key.create(*Entity*.class, *id*);
	- Entity entity =  $ofy()$ .load().key(key).now();

- Подивимося на практиці
- **В** нас в API є метод getProfile
- Що необхідно зробити?
- $\Box$  @ApiMethod(name = "getProfile", path = "profile", httpMethod = HttpMethod.*GET)*
- **public Profile getProfile(final User user) throws UnauthorizedException {**
- $\iint$  (user == null) {
- **throw new UnauthorizedException("Authorization required");**
- $\Box$

### // **TODO**

- // load the Profile Entity
- $S$ tring <u>userId = ""; // **TODO**</u>
- $Key key = null; // TODO$
- Profile profile = **null; // TODO load the Profile entity**
- **return profile;**
- $\Box$

- $\Box$  @ApiMethod(name = "getProfile", path = "profile", httpMethod = HttpMethod.*GET)*
- **public Profile getProfile(final User user) throws UnauthorizedException {**
	- $\bullet$  if (user  $==$  null) {
		- **throw new UnauthorizedException("Authorization required");**
	- $\bullet$  }

 $\Box$ }

- $String$  userId = user.getUserId();
- ⚫ Key key = Key.*create(Profile.class,userId);*
- Profile profile = (Profile)<u>*ofy().load().key(key).now()*</u>;
- ⚫ **return profile;**

### Видобування даних

- Або так
	- $@ApiWethod(name = "getProfile", path = "profile",$ httpMethod = HttpMethod. $GET$ )
	- public Profile getProfile (final User user) throws UnauthorizedException {
		- $\mathbf{u}$  if (user == null) {
			- **u** throw new UnauthorizedException("Authorization required");
		- $\Box$
		- **String userId** = user.getUserId():
		- $Key**Profile** > key = Key.create(*Profile*.**class**, **userId**).$ </u>
		- Profile profile =  $ofy(),load(),key(key).now()$ ;
		- **u** return profile;

- Зробимо зміни та запустимо проект
- **Протестуємо наш API**
- Збережіть профайл
- потім спробуйте getProfile

### Видобування даних

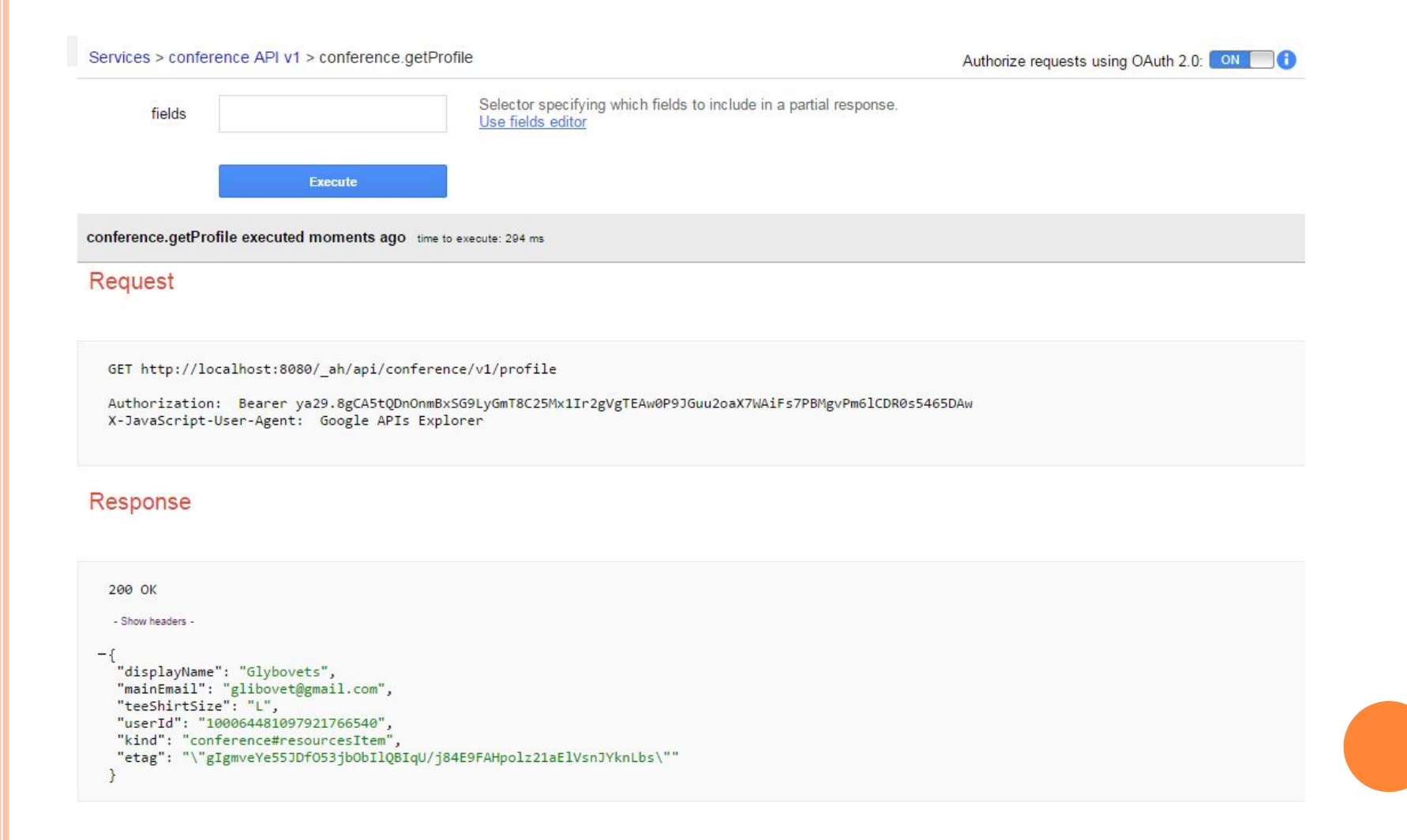

## ОНОВЛЕННЯ ENTITY

- **Якщо ви звернете увагу на метод saveProfile**
- **Ми кожний раз створюємо новий Profile**
- Чому ми це робимо?
- Яка проблема з ключами?

## ОНОВЛЕННЯ ENTITY

- Ми кожен раз створюємо новий об'єкт і затираємо старий
- Інакше ми б отримали конфлікт ключів
- Інколи нам хочеться просто оновити дані існуючої сутності
- Як це зробити?

## ОНОВЛЕННЯ ЕМТІТУ

Мені потрібно лише трохи змінити метод  $\Box$ saveProfile

- Profile profile =  $getProfit(*user*)$ ;
- if (profile  $==$  null)
	- profile = new Profile(userId, displayName, mainEmail, teeShirtSize);

 $\bullet$  else

profile.update(displayName,teeShirtSize);

та дописати метод update в Profile клас

## До змін

conference.getProfile executed moments ago time to execute: 2192 ms

### Request

GET http://localhost:8080/ ah/api/conference/v1/profile

Authorization: Bearer ya29.8gBEptnsYxcGd\_r-zhEdXJ6-LA1\_UtmIBi\_RhG8XSFVnRTxaG2r3CyCXVm7gbz0j1lnVkSMV9GZr9w X-JavaScript-User-Agent: Google APIs Explorer

```
200 OK
- Show headers -
 "displayName": "Glybovets",
"mainEmail": "glibovet@gmail.com",
"teeShirtSize": "L",
"userId": "100064481097921766540",
"kind": "conference#resourcesItem",
"etag": "\"gIgmveYe55JDfO53jbObIlQBIqU/j84E9FAHpolz21aElVsnJYknLbs\""
```
### O 3MIH

- Я змінив лише одне поле  $\Box$
- Що відбулося?  $\Box$

conference.saveProfile executed moments ago time to execute: 587 ms

#### Request

```
POST http://localhost:8080/_ah/api/conference/v1/profile
```

```
Content-Type: application/json
Authorization: Bearer ya29.8gBEptnsYxcGd_r-zhEdXJ6-LA1_UtmIBi_RhG8XSFVnRTxaG2r3CyCXVm7gbz0jllnVkSMV9GZr9w
X-JavaScript-User-Agent: Google APIs Explorer
```

```
"teeShirtSize": "XL"
\mathbf{R}
```

```
200 OK
 - Show headers -
-\{"displayName": "glibovet",
  "mainEmail": "glibovet@gmail.com",
  "teeShirtSize": "XL",
  "userId": "100064481097921766540",
  "kind": "conference#resourcesItem",
  "etag": "\"gIgmveYe55JDf053jb0bIlQBIqU/RLNcUcBLMfvGQB8U-jrChHWa2Ug\""
 \mathbf{r}
```
### ПІСЛЯ ЗМІН

conference.getProfile executed moments ago time to execute: 256 ms

### Request

GET http://localhost:8080/\_ah/api/conference/v1/profile

Authorization: Bearer ya29.8gBEptnsYxcGd\_r-zhEdXJ6-LA1\_UtmIBi\_RhG8XSFVnRTxaG2r3CyCXVm7gbz0j1lnVkSMV9GZr9w X-JavaScript-User-Agent: Google APIs Explorer

```
200 OK
  - Show headers -
-\{"displayName": "Glybovets",
  "mainEmail": "glibovet@gmail.com",
  "teeShirtSize": "L",
  "userId": "100064481097921766540",
  "kind": "conference#resourcesItem",
  "etag": "\"gIgmveYe55JDf053jb0bIlQBIqU/j84E9FAHpolz21aElVsnJYknLbs\""
 Y
```
### ПІСЛЯ ЗМІН

conference.saveProfile executed moments ago time to execute: 1519 ms

### Request

POST http://localhost:8080/\_ah/api/conference/v1/profile

Content-Type: application/json Authorization: Bearer ya29.8gBEptnsYxcGd r-zhEdXJ6-LA1 UtmIBi RhG8XSFVnRTxaG2r3CyCXVm7gbz0j1lnVkSMV9GZr9w X-JavaScript-User-Agent: Google APIs Explorer

 $-\{$ "teeShirtSize": "XL"  $\mathcal{E}$ 

```
200 OK
- Show headers -
 "displayName": "Glybovets",
 "mainEmail": "glibovet@gmail.com",
"teeShirtSize": "XL",
"userId": "100064481097921766540",
 "kind": "conference#resourcesItem",
 "etag": "\"gIgmveYe55JDf053jb0bIlQBIqU/03li8EoFodippIKmYai6s9mQ77M\""
```
# CONFERENCE CENTRAL

- $\Box$  Ми з вами зробили два методи з АРІ
- В проекті який ми імпортували наявний повний Web UI
- Таким чином як тільки ми зробили API по роботі з профайлом користувача, він почав працювати в Веб інтерфейсі
- Давайте подивимося в controllers.js на save and get profile

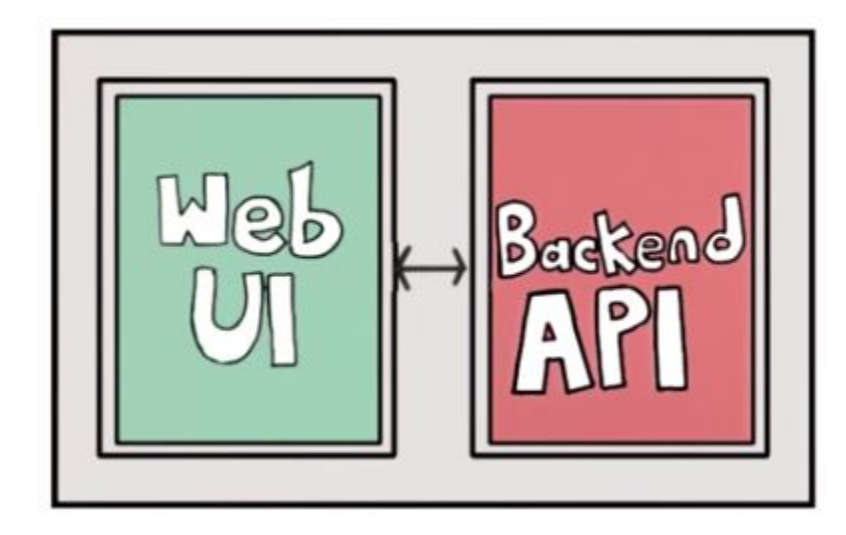

- Якщо ви зробили все про що ми говорили і запустили застосування, то ви мали б отримати помилку
- Це тому, що нам потрібно авторизувати Web UI в Backend API

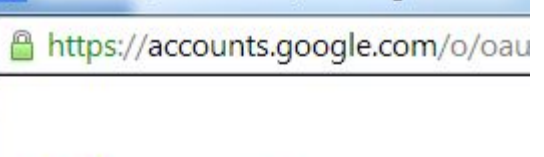

Error 401 (OAuth2 Error)!!1 - Google Chrome

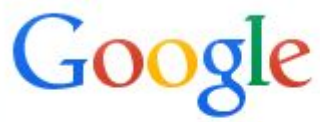

401. That's an error.

Error: invalid\_client

The OAuth client was not found.

Request Details That's all we know.

 В нашому випадку обидві ці частини знаходяться в одному проекті, але це не обов'язково!!!

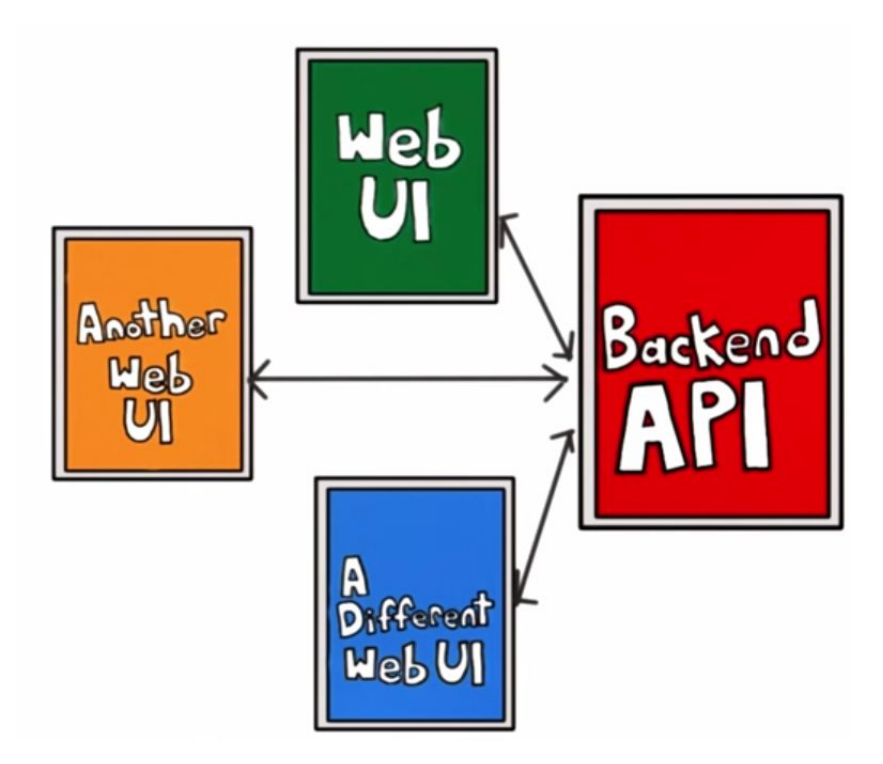

 В будь-якому випадку (один проект, окремі проекти) ви маєте авторизувати ваше застосування для використання API

- Подивимося на ConferenceApi
- @Api(name = "conference",
	- $\bullet$  version = "v1",
	- ⚫ scopes = { Constants.*EMAIL\_SCOPE },*
	- $\bullet$  clientIds = {
		- Constants.*WEB\_CLIENT\_ID,*
		- Constants.*API\_EXPLORER\_CLIENT\_ID },*
	- ⚫ description = "API for the Conference Central Backend application.")
- **public class ConferenceApi {**

- Подивимося в Constants  $\Box$ 
	- public static final String  $WEB\_CLIENT\_ID =$ "replace this with your Web cliend ID";
- Ми маємо замінити цю стрічку нашим ID  $\Box$
- Ви можете знайти його в вашій девелоперській консолі на App Engine

### **Google Developers Console**

< Projects

#### glibovet-conferenc...

Overview

Permissions

**Billing & settings** 

#### APIs & auth

**APIS** 

Credentials

Consent screen

Push

**Monitoring** 

**Source Code** 

Compute

**Networking** 

**Storage** 

Cloud Storage

**Cloud Datastore** 

#### **OAuth**

OAuth 2.0 allows users to share specific data with you (for example, contact lists) while keeping their usernames, passwords, and other information private.

#### Learn more

**Create new Client ID** 

### Public API access

Use of this key does not require any user action or consent, does not grant access to any account information, and is not used for authorization.

#### Learn more

**Create new Key** 

#### OAuth OAuth 2.0 allows users specific data with you-**Create Client ID** contact lists) while kee usemames, passwords **APPLICATION TYPE** information private. • Web application Accessed by web browsers over a network. Learn more Service account Calls Google APIs on behalf of your application instead of an end-user. Learn more Installed application Runs on a desktop computer or handheld device (like Android or iPhone). Public API acces To create a Web Client ID or an Installed Application Client, you need to set a product name in the consent screen. Use of this key does no user action or consent access to any account **Configure consent screen** Cancel is not used for authoriz Learn more

#### **OAuth**

OAuth 2.0 allows users to share specific data with you (for example, contact lists) while keeping their usernames, passwords, and other information private.

#### Learn more

**Create new Client ID** 

#### **Client ID for web application**

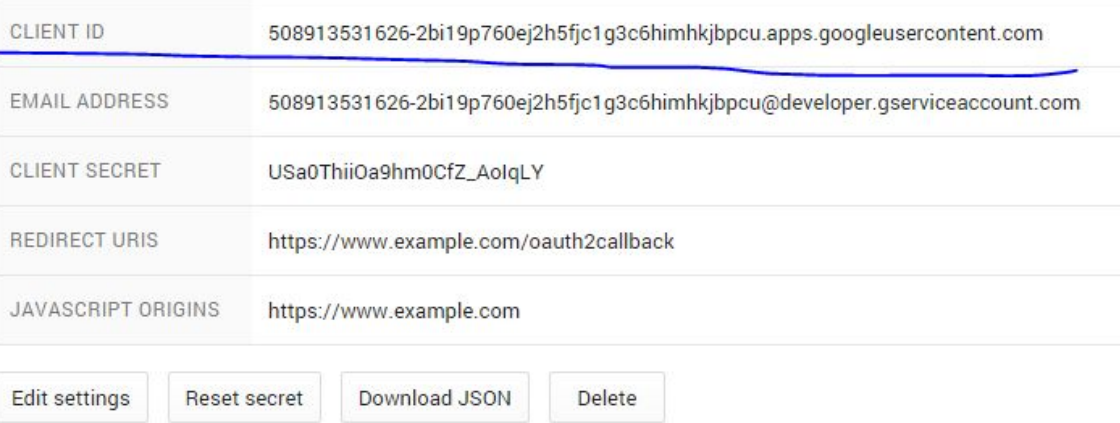

### **Client ID for web application**

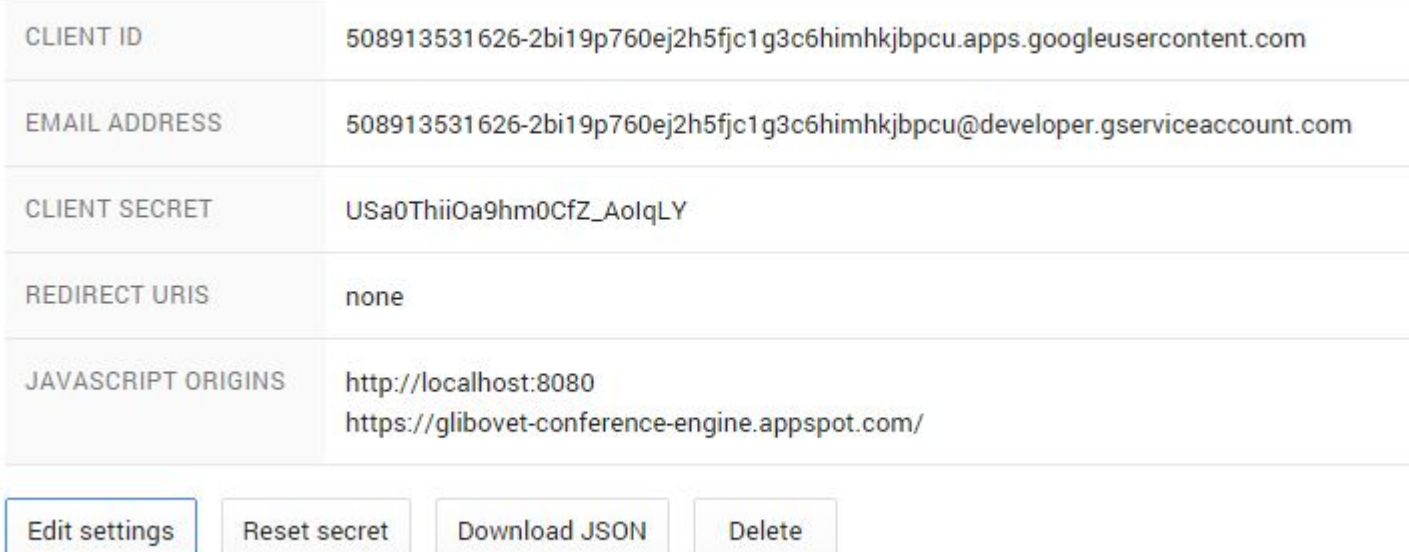

- Тепер в нас  $\epsilon$  client ID  $\Box$
- Вставимо його в наші константи  $\Box$ 
	- $\bullet$  public static final String WEB\_CLIENT\_ID = "508913531626-2bi19p760ej2h5fjc1g3c6himhkjbp cu.apps.googleusercontent.com";

- Також нам треба, що б наше застосування вірно авторизувалося
- Для цього в нас є файл app.js
	- ⚫ в ньому треба знайти CLIENT\_ID
	- ⚫ і також вставити наш код

### Дякую за увагу